# **Analog BYOD Master**

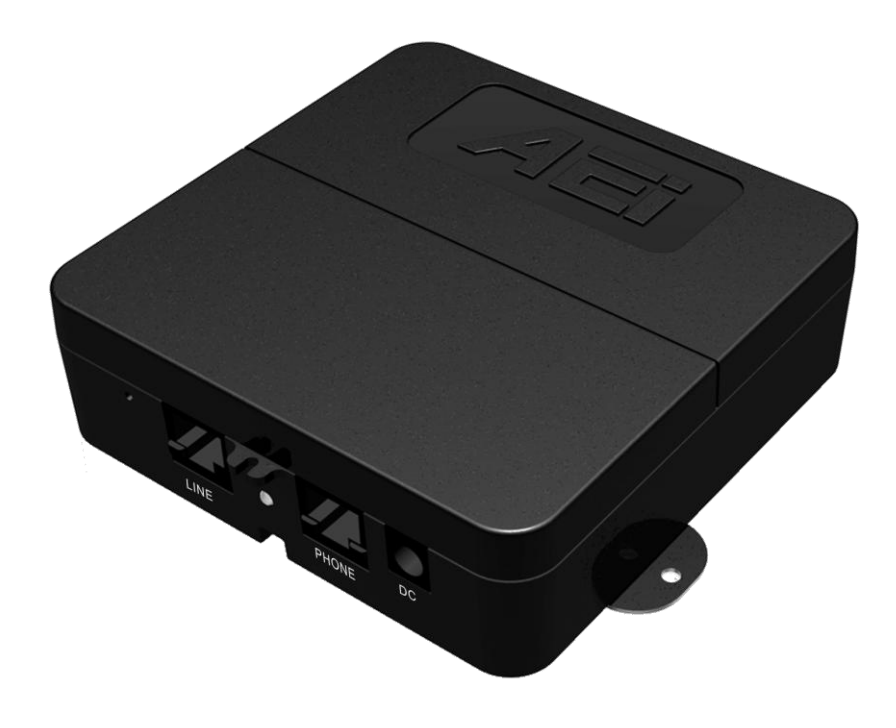

**BY-3000-X(A) Quick Guide V 1.**5

# **1 Over view**

The analog BYOD master is an analog telephone to Wi-Fi connection adaptor that provides voice communication. Read this QIG carefully to learn how to operate this product and take advantage of its features.

#### **Package Contents**

When unpacking the phone, ensure all the following items are present and undamaged. If anything appears to be missing or broken, contact your dealer for a replacement.

- **1. Base Unit**
- **2. AC Adaptor**
- **3. Line Cable**
- **4. Quick Installation Guide (This document)**

# **2 Product Description**

The following contains important information to help you familiarize with the functions of the phone.

#### **Back View**

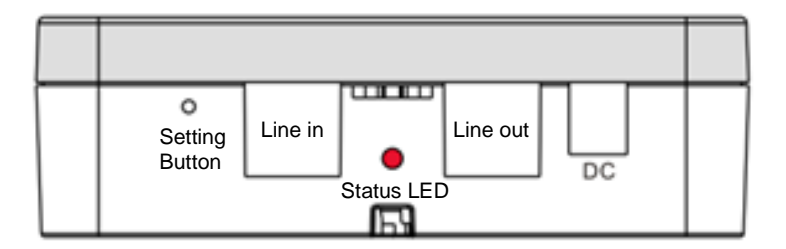

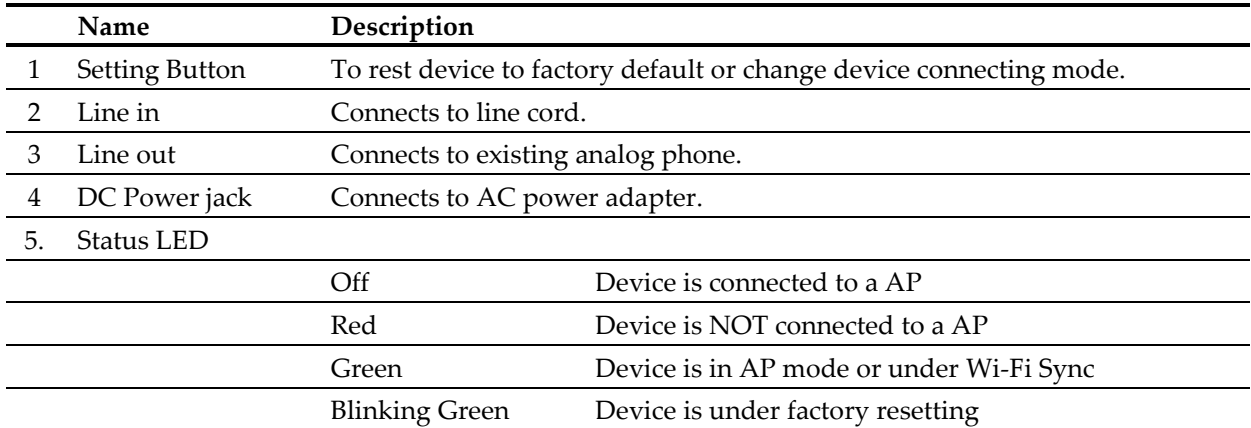

# **3. Installation**

The following illustration shows how to install the phone on the wall.

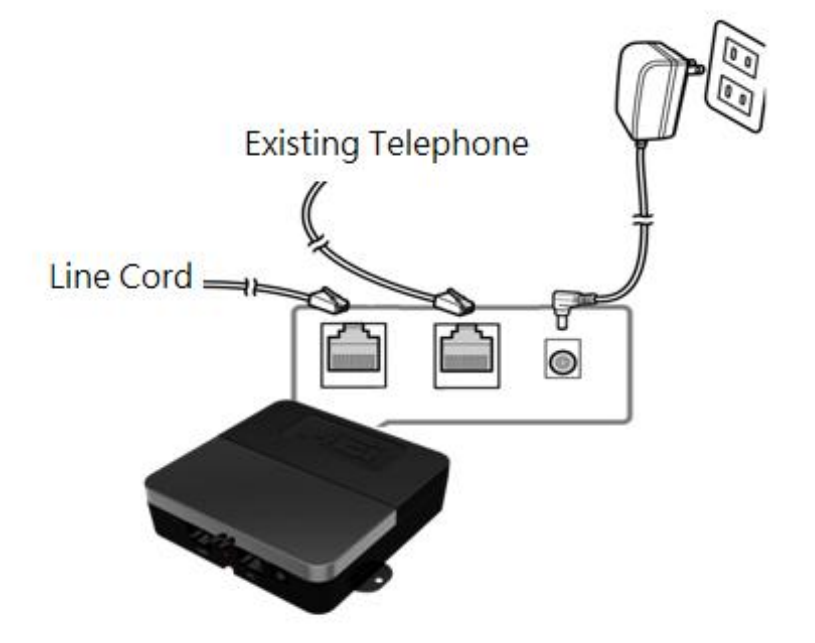

#### 1. Setup 1 st BYOD Master:

A. Web setup: Please use Firefox as the browser.

- (i) Boot the BYOD Master to AP mode. Press the setting button and power on the 1st BYOD Master, till the status LED light up in green, the BYOD Master is in AP mode.
- (ii) Use a PC to scan and connect to the BYOD Master by the SSID: "ADB8000" and Password "ADB8000123"
- (iii) The PC will get its IP address as "192.168.4.x". Open a browser (Firefox suggested) and enter the web address "192.168.4.1" to access web interface of BYOD Master
- (iv) Basic setup:
	- (a) Input the SSID/password of destination access point and the TFTP provision server IP address.
	- (b) Remove and plug in the power jack to reboot the BYOD Master.
	- (c) After linking to destination access point and connecting to provision server, the BYOD Master will retrieve the corresponding provision file.
- B. 1 st BYOD Master provisioning
	- (i) BYOD Master will download the provision file through specified TFTP server. Please prepare and setup the TFTP server and provision file prior to provisioning.
	- (ii) The provision filename is defined as the "MAC address.cfg". For example "000e43d30001.cfg".

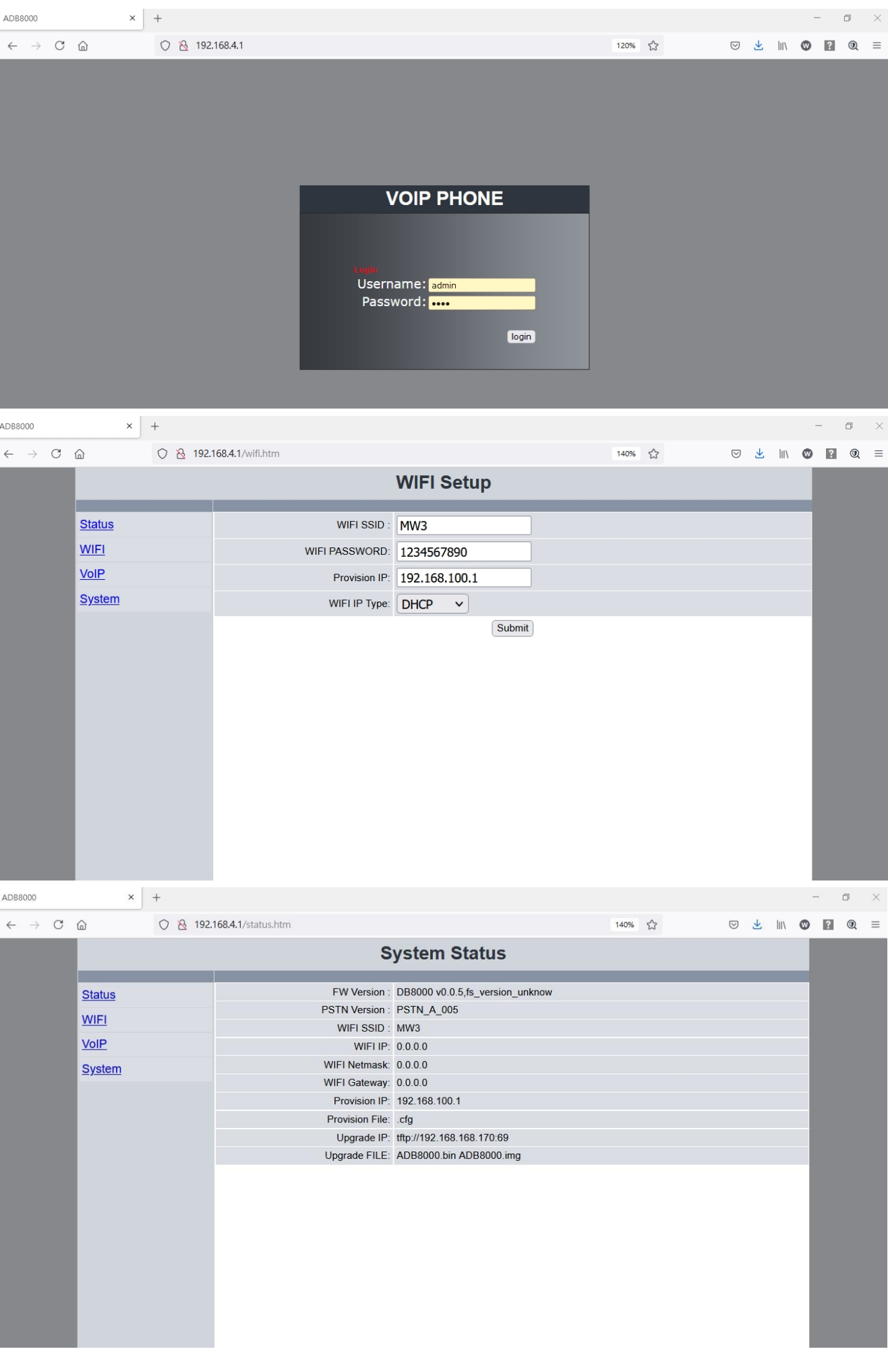

- 2. Setup 2nd and other BYOD Masters
	- A. Boot the 1st BYOD Master to AP mode: Press the setting button and power on the 1st BYOD Master. When status LED lights up in green, the 1<sup>st</sup> BYOD Master is in AP mode.
	- B. Power on the 2<sup>nd</sup> BYOD Master, and the status LED of the 2<sup>nd</sup> BYOD Master would lights up in red. Press and hole the setting button (5 seconds) till the status LED lights up in green. The 2nd BYOD Master will perform will perform the Wi-Fi sync. (If the destination access point SSID field was specified, the 2 nd BYOD Master will be factory reset.)
	- C. Wi-Fi Sync
		- (i) The 2<sup>nd</sup> BYOD Master will connect to 1<sup>st</sup> BYOD Master and synchronize the Wi-Fi SSID/Password of destination access point and the provision server IP address with the 1st BYOD Master. The 2nd BYOD Master will reboot after the synchronization is completed.
		- (ii) After rebooting, the 2nd BYOD Master will link to specified access point and download the provision file from TFTP server.
- 3. Factory default reset

User can remove all data by resetting a BYOD Master to factory default. Boot the BYOD Master. Press and hold the setting button (5 seconds) till the LED is in green to perform factory reset.

# **4 Support**

**For technological support, please email to support@aeicommunication.com.**